## Changing/Editing a Course in CBAS:

Start from the Home or landing page by clicking on the Initiator link.

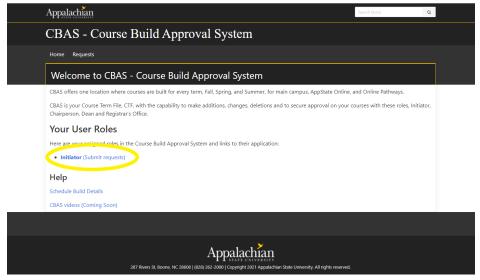

Select the term you want to change a course in by clicking the dropdown arrow next to the Select Term dropdown box.

| Appalachian                                                                                    | Search terms      | Q |
|------------------------------------------------------------------------------------------------|-------------------|---|
| CBAS - Course Build Approval System                                                            |                   |   |
| Home Requests Approvals Registrar Cohort Management Room Attribute Management Access Managemen | t Term Management |   |
| Schedule Chapge Requests                                                                       |                   |   |
| Select Term                                                                                    |                   |   |
| First Summer 2022<br>Second Summer 2022<br>Fall 2022                                           |                   |   |
|                                                                                                |                   |   |

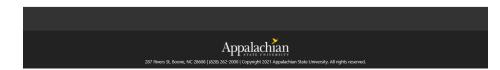

The list of courses for your department will be displayed. Find the course to which you want to make changes. You can order the courses listed by any of the columns by just clicking on the column heading or by using the filters at the top of the course list.

Click on the square with a pencil under the Action column to edit the details of a course.

|                 | cbas-dev.appstate.ed         |            |          |            |       |                                        |                     |        |             |        |                    | * * | F 🌒     |
|-----------------|------------------------------|------------|----------|------------|-------|----------------------------------------|---------------------|--------|-------------|--------|--------------------|-----|---------|
| 🗄 Apps 🔰 Banner | Student Trai 🗞 Sp<br>Appalac |            | . 🔽 Banı | ner Module | Ad 🕻  | Statement of Confi Dynamic Forms - a Ø | Ellucian Customer   |        | Search terr | ~      | Q                  |     | Reading |
|                 |                              |            |          |            |       |                                        |                     |        | Search ten  |        | 8                  |     |         |
|                 | CBAS                         | 5 - Coi    | irse ]   | Buil       | ld A  | pproval System                         |                     |        |             |        |                    |     |         |
|                 | Home R                       | equests Ap | provals  | Registr    | ar Co | hort Management Room Attribute Mana    | igement Access Mana | gement | Term M      | anager | nent               |     |         |
|                 | Sched                        | ule Cha    | nae R    | eque       | ests  |                                        |                     |        |             |        |                    |     |         |
|                 | Select Terr                  |            |          |            |       |                                        |                     |        |             |        |                    |     |         |
|                 | Fall 2022                    |            | ~        |            |       |                                        |                     |        |             |        |                    |     |         |
|                 | Currer                       | nt Class   | Scheo    | dule       |       |                                        |                     |        |             |        |                    |     |         |
|                 | Subject                      | ~          | CIS      |            |       | Clear Filter(s)                        |                     |        |             |        | I Full CTF         |     |         |
|                 | Select a fi                  | eld 🗸      |          |            |       |                                        |                     |        |             |        |                    |     |         |
|                 | <ul> <li>Legend</li> </ul>   |            |          |            |       |                                        |                     |        | Ad          | d Cour | se                 |     |         |
|                 |                              | CRN        | Subj↑    | #          | Sect  | Title                                  | Primary Instructor  | Sched  | POT         | Hrs    | Action             |     |         |
|                 | >                            | 12437      | CIS      | 2050       | 101   | INFO TECHNOLOGY IN ORGANIZATN          | Hunsinger, David S. | WEB    | 1           | 3      | <mark>12</mark> 43 |     |         |
|                 | >                            | 11934      | CIS      | 2050       | 105   | INFO TECHNOLOGY IN ORGANIZATN          |                     | WEB    | 1           | 3      | C (2)              |     |         |
|                 | >                            | 12740      | CIS      | 2050       | 104   | INFO TECHNOLOGY IN ORGANIZATN          | Choi, Hoon S.       | WEB    | 1           | 3      | C 4                |     |         |
|                 | >                            | 14605      | CIS      | 5630       | 101   | DATA MANAGEMENT                        |                     | LEC    | 1           | 3      | @ @                |     |         |
|                 |                              | 13141      | CIS      | 5860       | 101   | APPLIED ANALYTICS PROJECT              |                     | WLH    | 1           | 3      | C 2                |     |         |
|                 | >                            |            |          |            |       |                                        |                     |        |             |        |                    |     |         |

Once you make your edits, click the Save button at the bottom right of the Edit Course screen.

| Edit Course                       | CRN:10170 (202230)               |
|-----------------------------------|----------------------------------|
| Subject*                          | Course Number*                   |
| MUS - Music                       | 2015                             |
| Course Title*                     | Section Number*                  |
| HISTORY OF ROCK MUSIC             | 105                              |
| Campus*                           | Status*                          |
| Extension/Distance Lrng Sites 🗸   | Active 🗸                         |
| Schedule Code*                    | Part of Term*                    |
| WEB - Web Based-Entirely (100)    | EC - Ext Summer Graduate/Teacher |
| Max Enrollment* 🚯                 | Credit Hours*                    |
| 25                                | 3                                |
| Projected Enrollment              | Waitlist Capacity                |
| 0                                 | 20                               |
| Special Course Approvals          | Linked Section(s)                |
| Select a Special Course Approval  | Type Section # and press ENTER   |
| Instructor(s)                     | Meeting Patterns(s)              |
| Primary %                         | MTWRFSU                          |
| James, Douglas 🔽 🛛 🔲 📿 🦉          |                                  |
| Banner ID/Username Add Instructor | Start Time - End Time            |
| 4                                 | Cance Save                       |

You will then notice the course has been highlighted yellow, indicating that it is in the process of being changed and needs to be submitted to the Chair/Dean for approval.

| App <u>al</u> a | chian          |         |         |       |                                   |                           |          | Search | terms  |              |
|-----------------|----------------|---------|---------|-------|-----------------------------------|---------------------------|----------|--------|--------|--------------|
| CBA             | S - Cou        | irse    | Bui     | ld A  | pproval System                    |                           |          |        |        |              |
| Home            | Requests Ap    | provals | Registr | ar Co | hort Management Room Attribute Ma | anagement Access Ma       | nagement | Tern   | n Mana | gement       |
| Sche            | dule Chai      | nge F   | Reque   | ests  |                                   |                           |          |        |        |              |
|                 | Summer 2022    |         |         |       |                                   |                           |          |        |        |              |
| Subject         | ent Class      | mus     | dule    |       | Clear Filter(s)                   |                           |          |        | Downle | oad Full CTF |
| Select a        |                |         |         |       |                                   |                           |          |        | Add Co | ourse        |
| O Leger         | CRN            | Subj↑   | #       | Sect  | Title                             | Primary Instructor        | Sched    | POT    | Hrs    | Action       |
| >               | ₿ 10174        | MUS     | 2014    | 101   | JAZZ MUS IN AMER SOC              | Wright, Todd T.           | WEB      | EB     | 3      |              |
| >               | <b>!</b> 10170 | MUS     | 2015    | 101   | HISTORY OF ROCK MUSIC             | James, Douglas G.         | WEB      | EB     | 3      | C 4 🖻 🔺      |
| >               | 10314          | MUS     | 2015    | 102   | HISTORY OF ROCK MUSIC             | James, Douglas G.         | WEB      | EB     | 3      | C 41         |
| >               | ₿ 10171        | MUS     | 2018    | 101   | INTRO TO WORLD MUSIC              | Mills, Susan W.           | WEB      | EB     | 3      |              |
| >               | 10173          | MUS     | 2023    | 101   | MUSIC AND GENDER                  | Shulstad, Elizabeth<br>R. | WEB      | EB     | 3      | C 4          |
|                 | 10172          | MUS     | 2011    | 101   | EXPLORING MUSIC IN CULTURE        | Shulstad, Elizabeth       | WEB      | EB     | 3      | @ @1         |

When you click on the arrow to the left of the course, it shows the course details and what is currently saved in Banner for the Course and then the proposed changes are highlighted under what is currently in Banner.

| elect a                     | field                       | ✓ Filter            |            |      |              |         |                               |                                     |             |         | Add Co  |              |
|-----------------------------|-----------------------------|---------------------|------------|------|--------------|---------|-------------------------------|-------------------------------------|-------------|---------|---------|--------------|
| Legen                       | ıd                          |                     |            |      |              |         |                               |                                     |             |         | Add Co  | ourse        |
|                             | CF                          | N Subj              | <b>^</b> # | Sect | Title        |         |                               | Primary Instructor                  | Sched       | РОТ     | Hrs     | Action       |
| >                           | ₿ 101                       | 74 MUS              | 2014       | 101  | JAZZ MU      | JS IN A | MER SOC                       | Wright, Todd T.                     | WEB         | EB      | 3       |              |
| -                           | <b>!</b> 101                | 70 MUS              | 2015       | 101  | HISTORY      | OF RC   | OCK MUSIC                     | James, Douglas G.                   | WEB         | EB      | 3       | 640          |
| Curr                        | 70 - MU<br>rently in E      | Banner              |            |      |              |         |                               |                                     | 5           | tion Nu | mber, F | Part of Term |
| Curr                        |                             |                     | - HISTO    |      | Sched<br>WEB |         | Meeting Pattern(s)<br>WEB WEB | Ch<br>Instructor(s)<br>James, Dougi |             |         | mber, F | Part of Term |
| Curr                        | rently in E<br>Campus       | Banner<br>Max       | Hrs        | WL   | Sched        | РОТ     | Meeting Pattern(s)            | Instructor(s)                       |             |         | mber, F | Part of Term |
| Curr<br>Sect                | rently in E<br>Campus       | Banner<br>Max<br>25 | Hrs        | WL   | Sched        | РОТ     | Meeting Pattern(s)<br>WEB WEB | Instructor(s)                       |             |         | mber, F | Part of Term |
| Curr<br>Sect<br>101<br>Prop | rently in E<br>Campus<br>EX | Banner<br>Max<br>25 | Hrs        | WL   | Sched        | РОТ     | Meeting Pattern(s)<br>WEB WEB | Instructor(s)                       | las G. Prin | ary     | mber, F | Part of Term |

If all changes have been made to the course and you are ready to submit it for approval, click the paper airplane icon under the Action column to submit and confirm the submission for approval. If more edits are needed to the course, just click the square with the pencil to edit more selections for the course. If you need to step away from CBAS for any reason, this course will stay highlighted in yellow and it can be edited until it is submitted. Once submitted for approval, the course is locked and highlighted in blue until the changes have been approved or denied.

| App <u>ala</u>   | chian            |         |         |       |                                  |                           |           | Search | terms  |              |
|------------------|------------------|---------|---------|-------|----------------------------------|---------------------------|-----------|--------|--------|--------------|
| CBA              | S - Cou          | irse    | Bui     | ld A  | pproval System                   |                           |           |        |        |              |
| Home             | Requests Ap      | provals | Registr | ar Co | hort Management Room Attribute M | anagement Access Ma       | anagement | t Tern | n Mana | gement       |
| Sche             | dule Chai        | nge R   | Reque   | ests  |                                  |                           |           |        |        |              |
|                  | Summer 2022      |         |         |       |                                  |                           |           |        |        |              |
| Curre<br>Subject | ent Class :<br>v | mus     | dule    |       | Clear Filter(s)                  |                           |           |        | Downle | oad Full CTF |
| Select a         |                  |         |         |       |                                  |                           |           |        | Add Co | ourse        |
|                  | CRN              | Subj↑   | #       | Sect  | Title                            | Primary Instructor        | Sched     | POT    | Hrs    | Action       |
| >                | ₿ 10174          | MUS     | 2014    | 101   | JAZZ MUS IN AMER SOC             | Wright, Todd T.           | WEB       | EB     | 3      |              |
| >                | ₿ 10170          | MUS     | 2015    | 101   | HISTORY OF ROCK MUSIC            | James, Douglas G.         | WEB       | EB     | з      |              |
| >                | 10314            | MUS     | 2015    | 102   | HISTORY OF ROCK MUSIC            | James, Douglas G.         | WEB       | EB     | 3      | C 41         |
| >                | ₿ 10171          | MUS     | 2018    | 101   | INTRO TO WORLD MUSIC             | Mills, Susan W.           | WEB       | EB     | 3      |              |
| >                | 10173            | MUS     | 2023    | 101   | MUSIC AND GENDER                 | Shulstad, Elizabeth<br>R. | WEB       | EB     | 3      | C 4          |
|                  | 10172            | MUS     | 2011    | 101   | EXPLORING MUSIC IN CULTURE       | Shulstad, Elizabeth       | WEB       | EB     | 3      | 60           |

If you have any questions or need further assistance, please email <u>regteam@appstate.edu</u> or dial extension 6818.